**Документация, содержащая описание функциональных характеристик программного обеспечения «PROMT Analyzer SDK» и информацию, необходимую для установки и эксплуатации программного обеспечения**

# Содержание

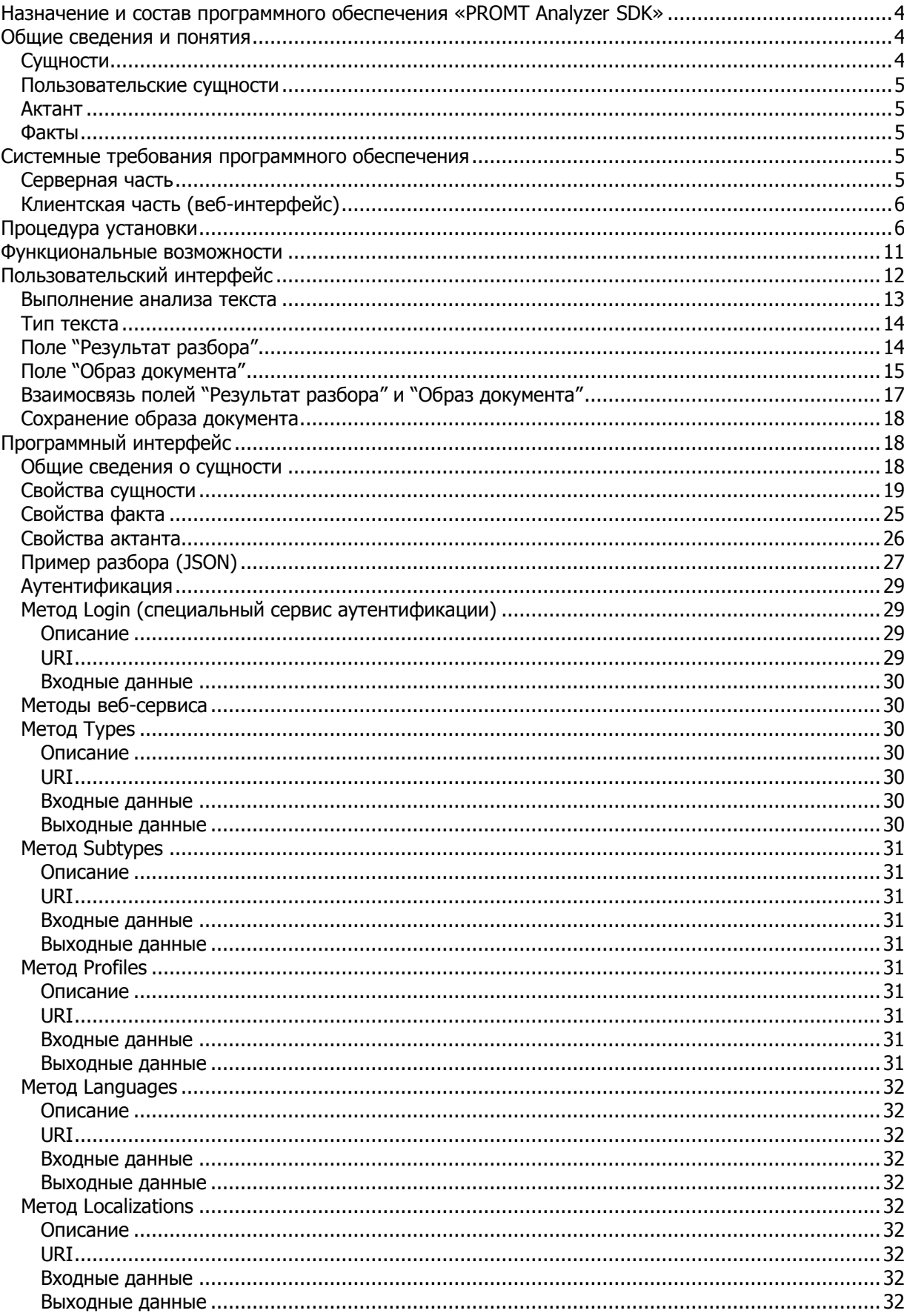

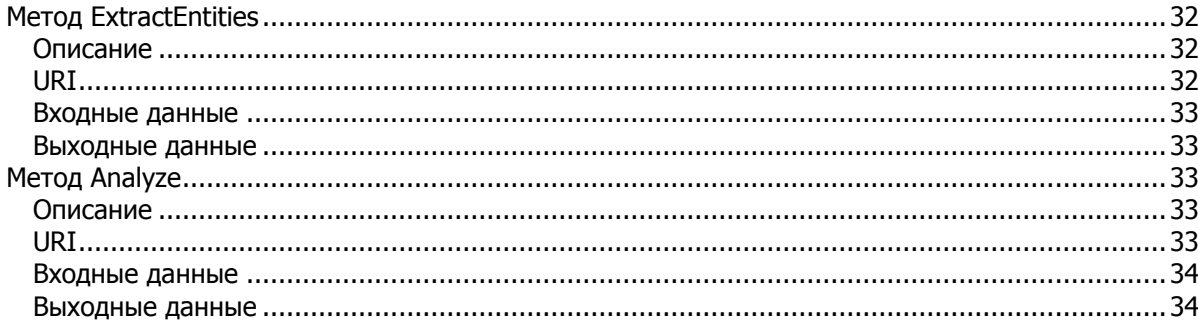

# <span id="page-3-0"></span>Назначение и состав программного обеспечения «PROMT **Analyzer SDK»**

Программное обеспечение «PROMT Analyzer SDK» (далее - «Анализатор», «PROMT Analyzer») представляет собой масштабируемое серверное программное обеспечение для анализа текстов на естественных языках с целью поиска, извлечения и обобшения информации о сущностях, фактах, событиях и их связях, путем лингвистического анализа соответствующих текстов с учетом синтаксиса и семантики.

Программное обеспечение «Анализатор» разработано для использования в различных информационных и аналитических системах, предназначенных для сбора и систематизации разнородной информации, построения аналитических отчетов, в тех случаях, когда одним из объектов анализа являются текстовые документы любых видов и форматов.

Использование программного обеспечения «Анализатор» предполагает обращение к его функциям через кросс-платформенный программный интерфейс, реализованный как web-сервис.

Преимущества программного обеспечения «Анализатор» определяются методом, лежащим в его основе - это глубокий синтактико-семантический разбор предложения, как единицы языка, текста, как единого комплекса составляющих его предложений, а также наличием словарной базы, содержащей несколько миллионов слов с приписанными им синтаксическими и семантическими признаками.

Программное обеспечение «Анализатор» обеспечивает высокую точность извлечения нужной информации и позволяет разработчикам информационных и аналитических систем создавать современные программные решения для бизнес-аналитики и интеллектуального поиска, а также автоматизации и поддержки бизнес-процессов.

Программное обеспечение «Анализатор» содержит следующие компоненты:

• сервер приложения, распределяющий нагрузку между серверами перевода и предоставляющий как визуальный, так и программный интерфейсы для обращения;

• один или несколько серверов, осуществляющих непосредственно анализ текста.

Все эти компоненты представляют собой ASP.NET веб-приложения, которые работают под управлением веб-сервера Microsoft Internet Information Services (IIS).

Для хранения данных используется также система управления базами данных DBS, являющаяся собственной разработкой правообладателя (ООО «ПРОМТ»).

# <span id="page-3-1"></span>Общие сведения и понятия

### <span id="page-3-2"></span>Сущности

«Анализатор» получает на вход фрагмент текста, анализирует его и выделяет из текста следующие именованные сущности:

- персоны (имена собственные), т.е. упоминания конкретных людей с фамилиями, именами и отчествами, если они находятся в тексте. Кроме этого, для найденных персон «Анализатор» выделяет ряд атрибутов, если информация о них присутствует в тексте (должность, профессия, родственные связи, партийная принадлежность, национальность и  $T.\Pi.$ )

- названия организаций – имена собственные. Для найденных организаций выделяется тип (ОАО, ООО и т.п.) и подтип организаций (производственная организация, банк и т.п.), если информация о них присутствует в тексте или в онтологиях программного обеспечения «Анализатор»

- географические названия с указанием типа (страна, город и т.п.) и подтипа (часть света, водоем и т.п.), если информация о типе и подтипе имеется в онтологиях программного обеспечения «Анализатор»

- геополитические сушности - географические названия в организационном контексте (Москва заявила, требование Анкары) с указанием типа и подтипа, если информация о типе и подтипе имеется в онтологиях программного обеспечения «Анализатор»

- другие именованные сущности разных типов, найденные при разборе текста (события, устройства, документы и т.д.) с указанием типа и подтипа, если информация о типе и подтипе имеется в онтологиях программного обеспечения «Анализатор».

«Анализатор» выделяет сущности указанных выше типов не только в случае, когда они известны данному программному обеспечению (т.е. имеют соответствующие коды в ее внутренней базе данных), но и когда они представляют собой ранее неизвестные ей объекты.

### <span id="page-4-0"></span>Пользовательские сущности

Кроме персон, организаций и географический названий, в «Анализатор» предусмотрена работа с так называемыми пользовательскими сущностями. Для выделения пользовательских сущностей в «Анализатор» можно загрузить пользовательскую онтологию, описывающую трехуровневую классификацию, например, буровых установок (мобильные, стационарные, принадлежность, расположение и т.п.). После этого «Анализатор» начнет их выделять аналогично сущностям, указанным выше.

### <span id="page-4-1"></span>Актант

Актант- активный, значимый участник ситуации, конструкция в тексте, заполняющая семантическую или синтаксическую структуру предиката.

### <span id="page-4-2"></span>Факты

Для каждой сущности «Анализатор» анализирует и выделяет факты - действия и события, в которых зафиксировано участие сущности. Для каждого выделенного факта строится фрейм, описывающий действие (кто, что, где, когда и т.п.) или событие с выводом других найденных сущностей, являющихся актантами в этом действии.

# <span id="page-4-3"></span>Системные требования программного обеспечения

### <span id="page-4-4"></span>Серверная часть

Системные требования к конфигурации компьютера для установки серверной части программного обеспечения «Анализатор»:

- процессор уровня Intel Core i5 или выше:
- оперативная память не менее 4 Гб;
- свободное место на диске не менее 10 Гб.

Требования к программной среде на серверной стороне:

- операционная система:
- Microsoft Windows Server 2016:
- Microsoft Windows Server 2012;
- Microsoft Windows Server 2008.
- Microsoft Internet Information Services 6.0 или выше (в IIS должны быть разрешены Web Server Extensions: Active Server Pages и ASP.NET):
- .NET Framework 4.0 или выше.

# <span id="page-5-0"></span>**Клиентская часть (веб-интерфейс)**

Системные требования к конфигурации компьютера, выступающего клиентом «Анализатор» и использующего только веб-интерфейс программного обеспечения «Анализатор»:

- Microsoft Internet Explorer версии 8 и выше;
- Microsoft Edge;
- Mozilla Firefox версии 24 и выше;
- Google Chrome версии 25 и выше.

# <span id="page-5-1"></span>**Процедура установки**

Для запуска процесса инсталляции программного обеспечения «Анализатор» необходимо запустить файл setup.exe из состава соответствующего инсталляционного набора указанного программного обеспечения.

Для корректной работы «Анализатор» на сервере, где производится инсталляция данного программного обеспечения, требуется наличие определенного набора пререквизитов. Мастер установки самостоятельно определит их наличие в используемой операционной системе и в случае необходимости предложит доустановить недостающие компоненты – необходимо согласиться и установить указанные пререквизиты. После этого мастер установки перейдет к основному процессу инсталляции «Анализатор»:

1. Будет предложено включить необходимые роли сервера – нужно нажать кнопку «Да»:

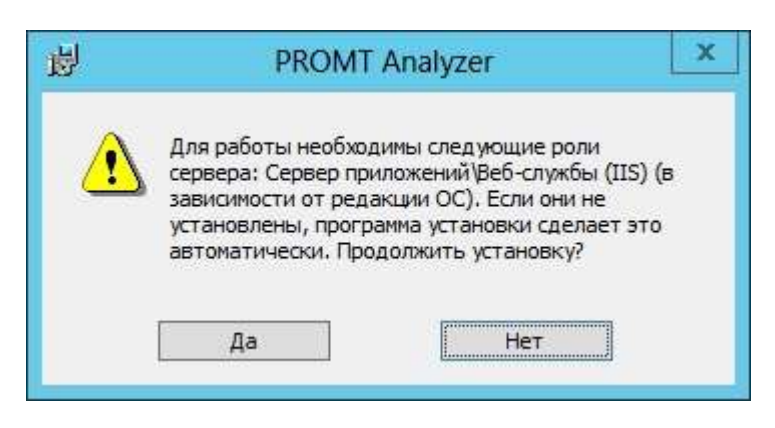

2. Будет предложено принять условия Лицензионного договора – нужно выбрать «Я принимаю» и нажать кнопку «Далее»:

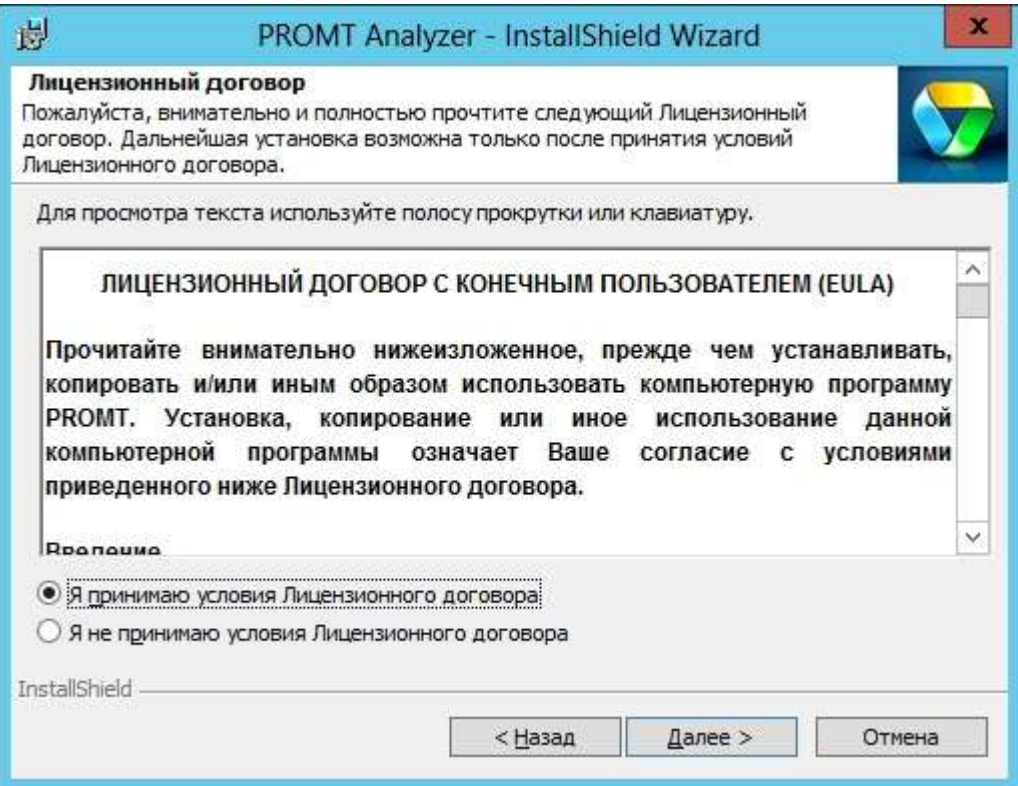

3. Далее необходимо указать Ваши пользовательские данные (опционально):

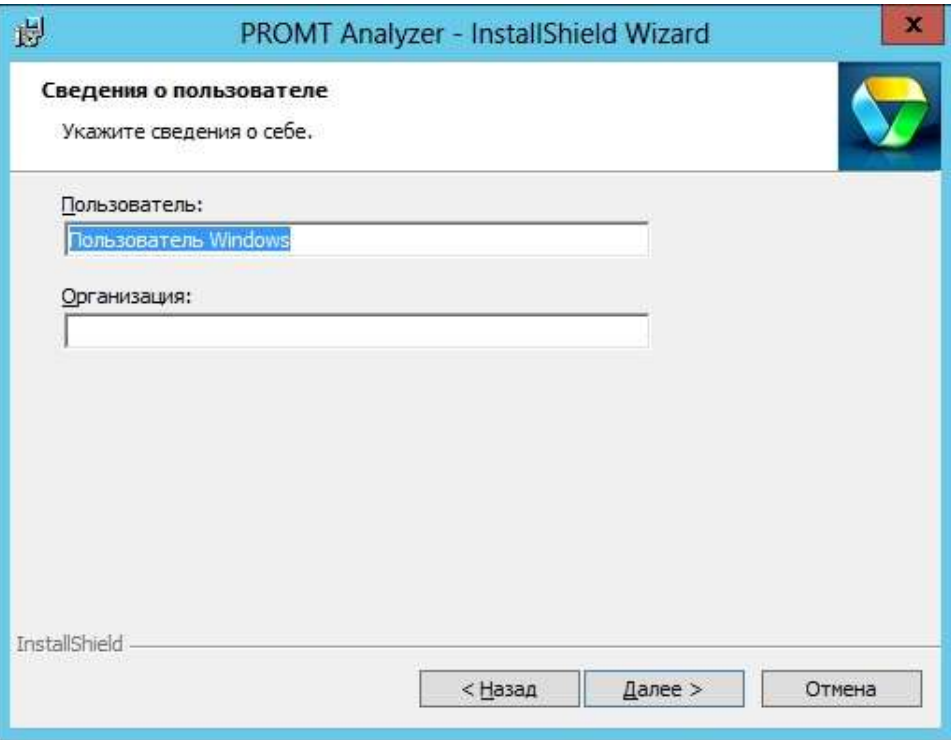

4. На этапе выбора варианта установки в случае, если у Вас еще нет лицензионного номера для продукта, выберите вариант установки испытательной версии:

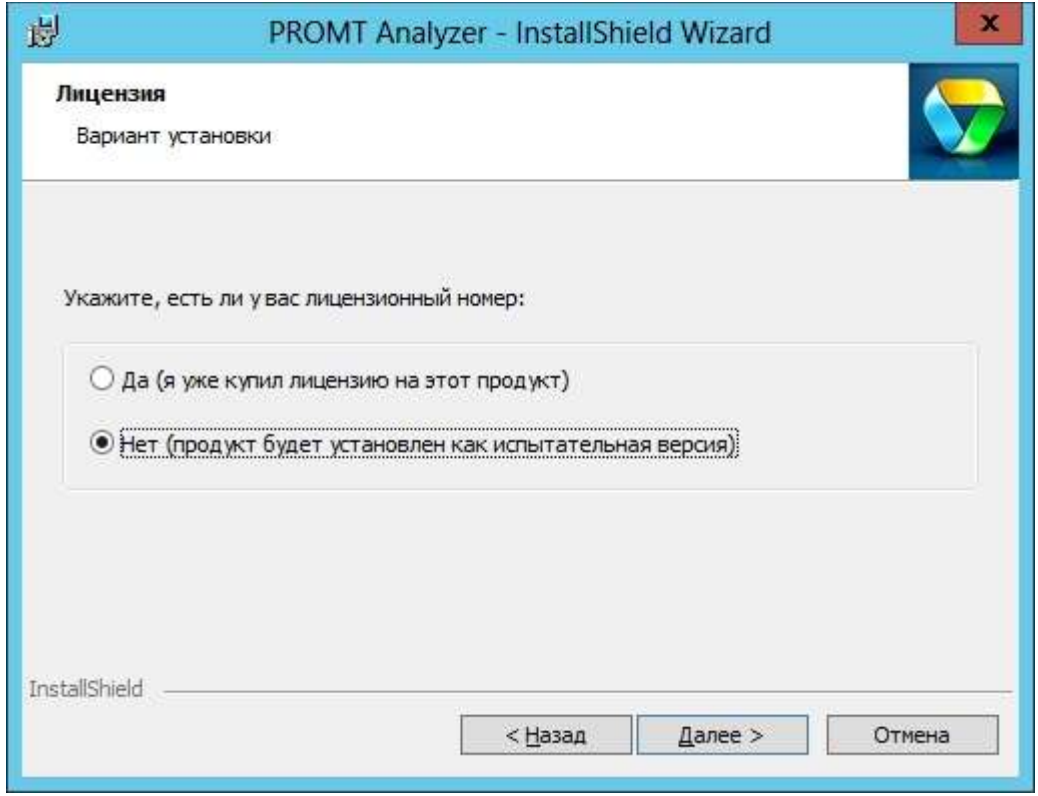

5. На этапе выбора каталога установки можно воспользоваться умолчательным вариантом и нажать кнопку «Далее»:

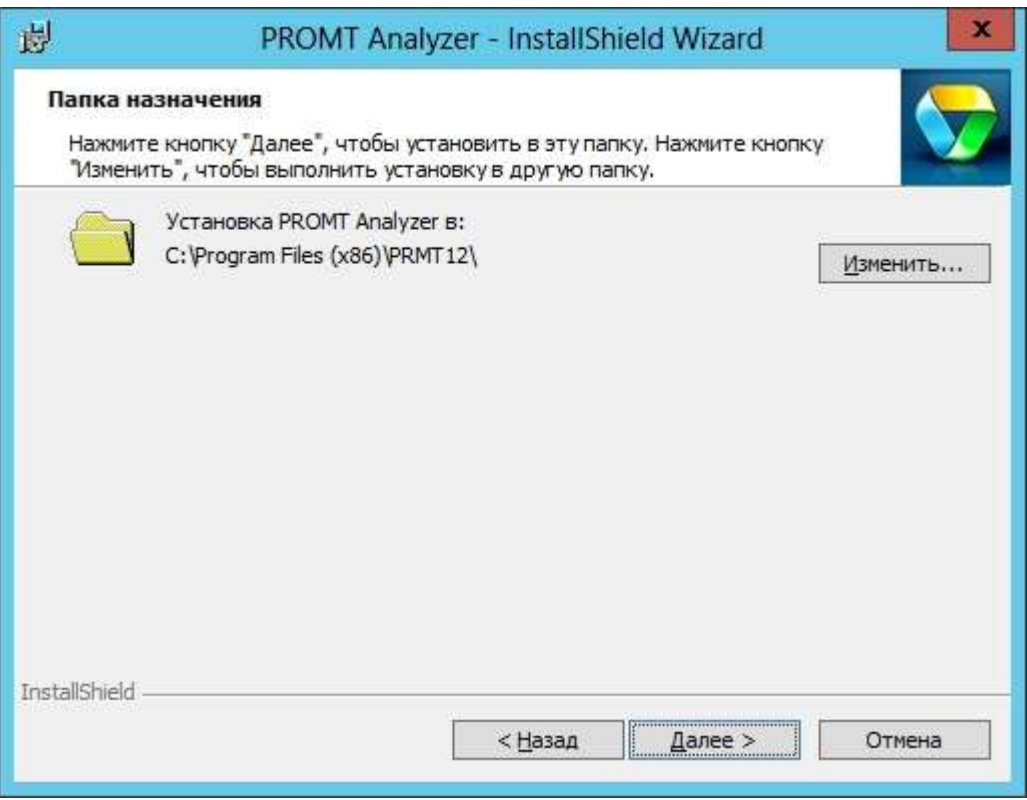

6. Далее выберите вид установки «Полная», нажмите кнопки «Далее» и «Установить»:

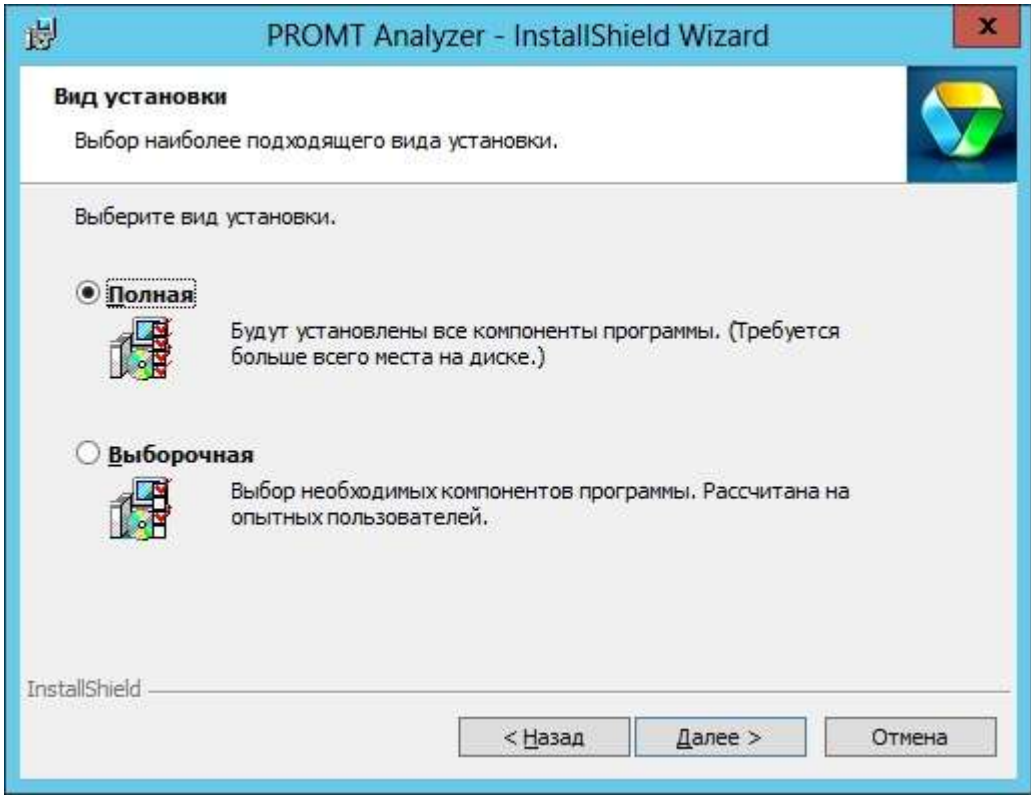

7. В конце установки запустится мастер настройки приложений и на первом этапе будет необходимо создать\добавить веб-приложение для Сервера приложения (по умолчанию предлагается имя AS) – последовательно нажать кнопки «Добавить», «Ок» в окне «Новое веб-приложение» и «Закрыть» для перехода к следующему этапу. Прочие настройки можно оставить без изменений.

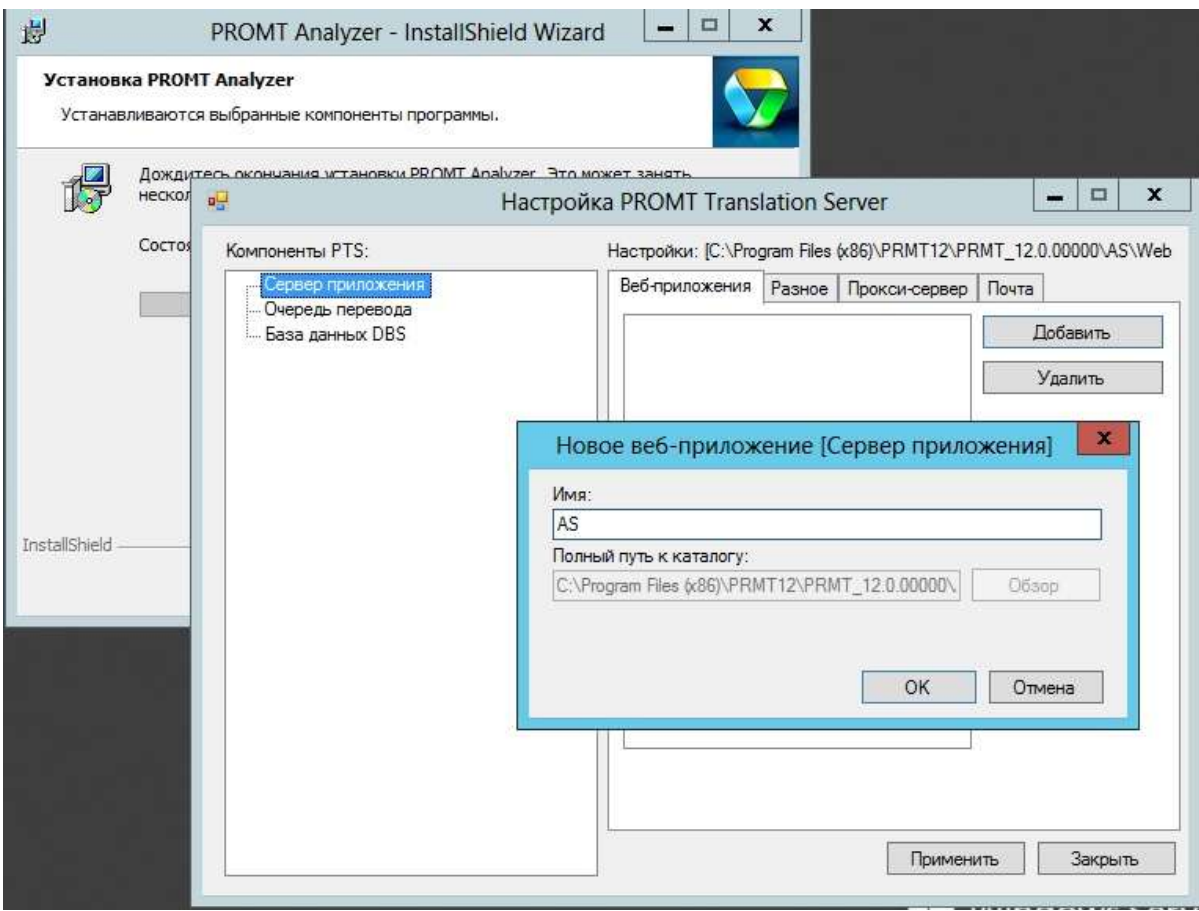

8. На втором этапе будет предложено создать\добавить веб-приложение для Сервера перевода (по умолчанию предлагается имя TS) – последовательно нажать кнопки «Добавить», «Ок» в окне «Новое веб-приложение» и «Закрыть» для перехода к завершению общей установки. Прочие настройки можно оставить без изменений.

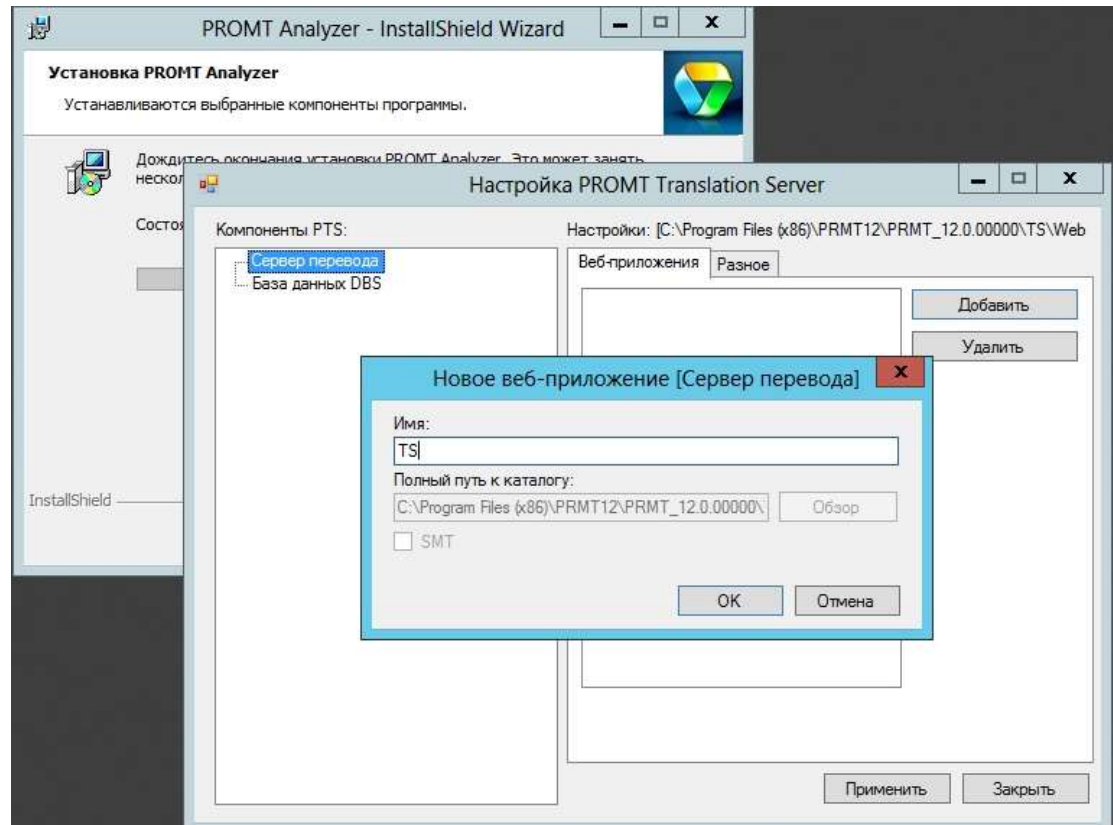

9. На последнем этапе вы получите сообщение об успешном окончании установки «Анализатор»:

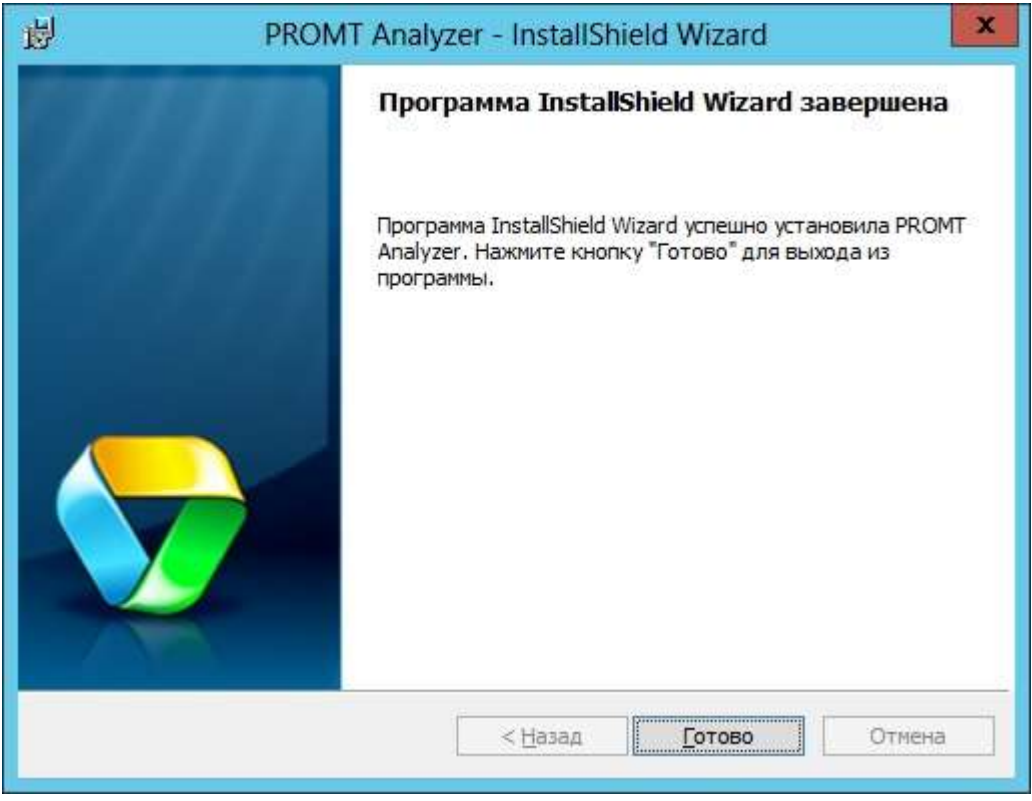

10. Проверьте в браузере доступность созданного веб-приложения Сервера приложения «Анализатор»:

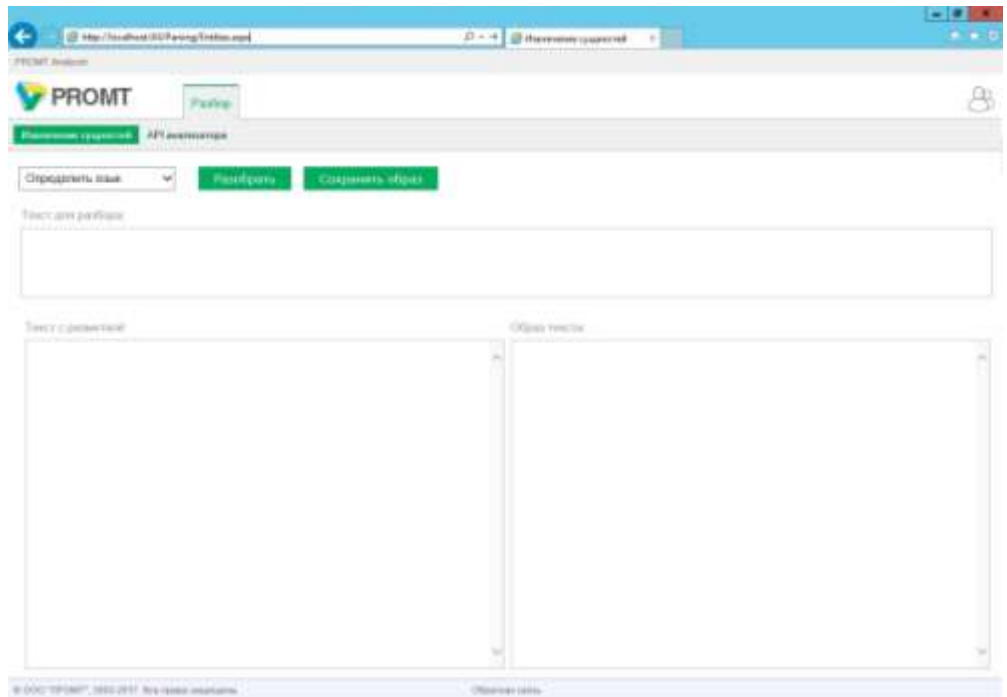

# <span id="page-10-0"></span>**Функциональные возможности**

«Анализатор» обеспечивает следующие функции:

- извлечение из текстовых документов на различных языках сущностей, а именно: персон, геоназваний, организаций и других именованных сушностей: нахождение новых (ранее не известных и не зафиксированных в программном обеспечении «Анализатор») сушностей:
- возможность раздельного выделения геоназваний, используемых для указания физических локаций, и геоназваний, используемых в организационном контексте (находиться в России | Россия приняла решение);
- объединение упоминаний одних и тех же сушностей в рамках одного документа с учетом синонимов, кореферентных связей и анафоры:
- выделение атрибутов сущностей: ФИО, должность, национальность и т.д. для персон; геотипа для геоназваний; типа организаций и т.п.;
- выделение фактов (действий и событий), связанных с выделенными сущностью;
- определение актантной структуры факта с выделением субъекта, объекта, адресата, места, времени, причине и других косвенных связей;
- поиск среди найденных актантов других именованных сущностей и установка связей факта с ними;
- создание пользователем сущностей новых по отношению к предопределенным в «Анализатор» сушностям:
- возможность учета тематики и типа документа (например, информационные сообщения / резюме и т.п.), а также источника текста (например, распознанная речь / письменный документ) при анализе документа:
- возможность тонкой настройки на предметную область по требованию пользователя;
- возможность анализа текста на русском, английском, немецком, арабском, китайском и других языках (всего 20 языков);
- выделение названия сушности на русском языке и языке оригинала при обработке документов на иностранных языках
- автоматическое определение языка анализируемого документа следующих форматов: plain text в различных кодировках, RTF, HTML, XML, PDF, DOC(X), XLS(X), PPT(X);
- автоматическое определение формата анализируемого документа;  $\bullet$
- пользовательский интерфейс для интерактивного анализа документов;
- АРІ для интеграции с информационно-аналитическими или поисковыми системами:
- возможность масштабирования вычислительных ресурсов при изменении нагрузки «на  $\bullet$ лету»;
- возможность использования как в виде облачного сервиса (Cloud), так и развертывания на площадке пользователя.

# <span id="page-11-0"></span>Пользовательский интерфейс

Пользовательский интерфейс «Анализатор» изображен на Рисунке 1.

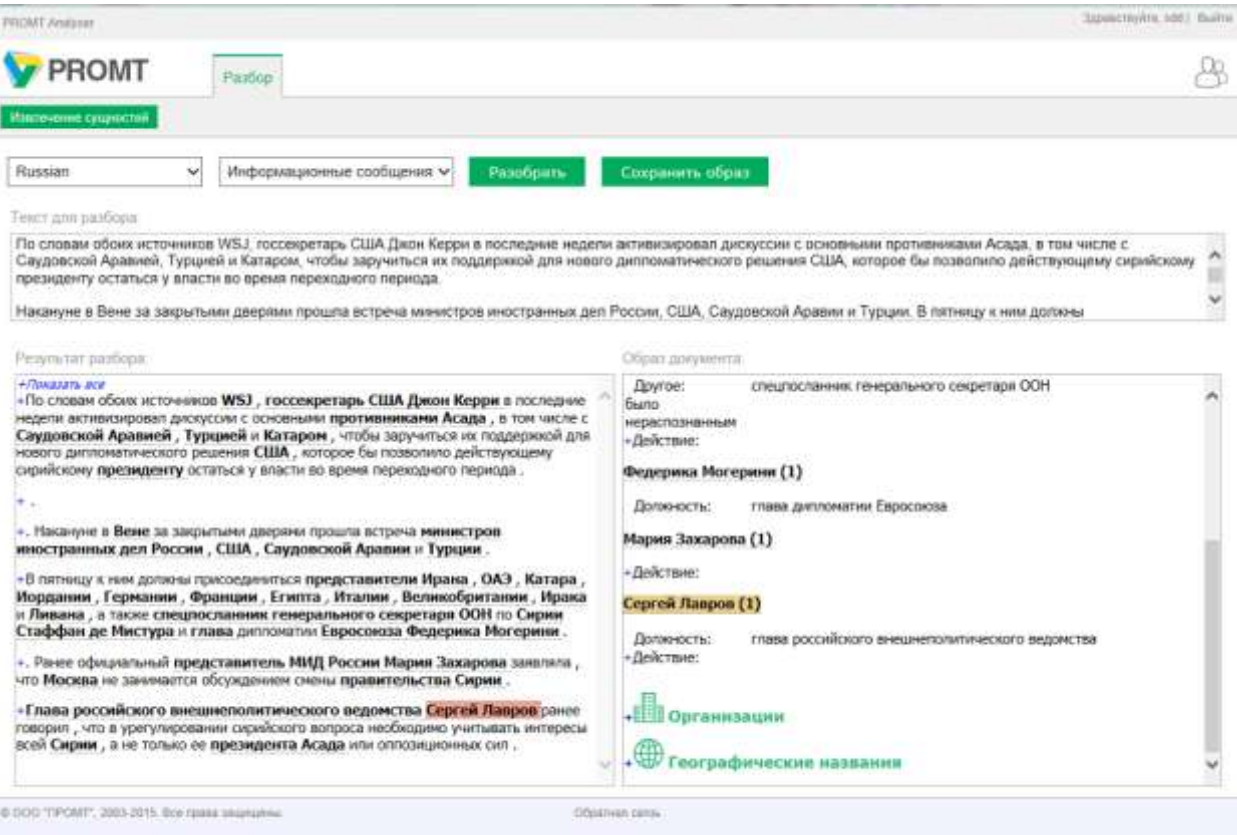

Рисунок 1

Интерфейс «Анализатор» состоит из следующих элементов:

- 1. Выпадающий список для выбора языка анализируемого текста (поддерживаются русский и английский языки)
- 2. Выпадающий список для типа анализируемого текста
- 3. Кнопка "Разобрать" для запуска процесса анализа
- 4. Кнопка "Сохранить образ" для сохранения результата анализа
- 5. Текстовое поле "Текст для разбора" для ввода анализируемого текста
- 6. Поле "Результат разбора" для отображения проанализированного текста с выделением найденных сущностей
- 7. Поле "Образ документа" для отображения найденных в проанализированном тексте сущностей с информацией про них, собранной по всему тексту.

### <span id="page-12-0"></span>**Выполнение анализа текста**

Для выполнения анализа текста нужно выполнить следующие действия:

- 1. Ввести текст в окно "Текст для разбора" или вставить текст из буфера обмена.
- 2. Установить язык анализируемого текста, выбрав его из соответствующего списка
- 3. Установить тип анализируемого текста, выбрав его из соответствующего списка
- 4. Нажать кнопку "Разобрать"

Проанализированный текст с выделенными сущностями будет отображен в окне "Результат разбора", в окне "Образ документа" отобразятся названия групп найденных сущностей, как показано на Рисунке 2.

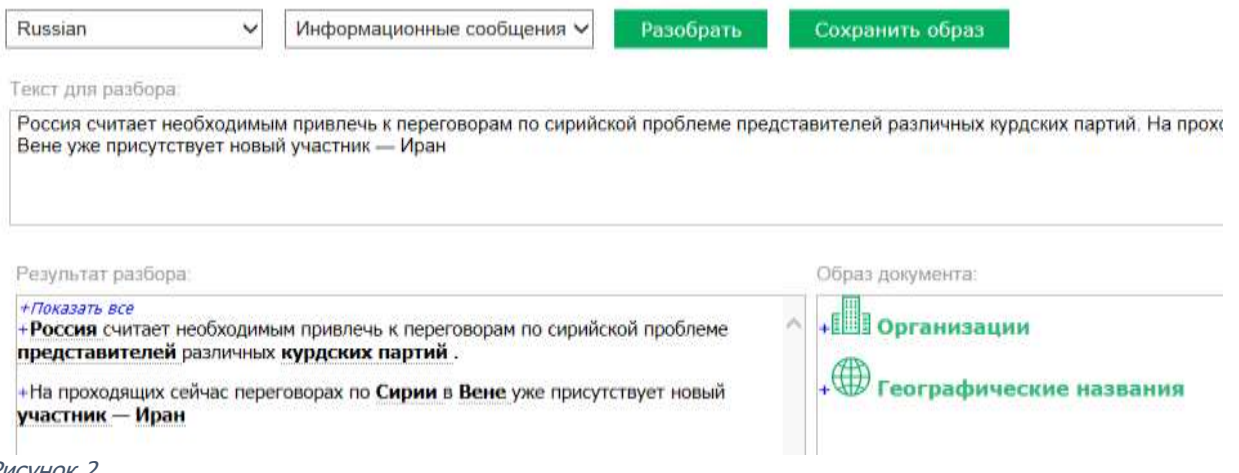

Рисунок 2

### <span id="page-13-0"></span>**Тип текста**

Тип текста – это совокупность настроек (словарей, правил анализа, набора синонимических рядов), управляющих алгоритмами извлечения и визуализации сущностей для текстов определенной композиционной структуры и стиля.

В продукте доступны типы текстов:

- 1. Информационные сообщения предназначен для анализа новостных сообщений политического характера
- 2. CV предназначен для анализа автобиографий
- 3. Универсальный для других текстов

### <span id="page-13-1"></span>**Поле "Результат разбора"**

В окне "Результат разбора" отображается разделенный на предложения проанализированный текст, в котором выделены ключевые слова найденных в нем сущностей следующих типов:

- Персоны:

имена собственные (имена, фамилии, отчества конкретных людей), нарицательные (имена существительные, имеющие семантический признак одушевленности, например, представитель или спортсмен) и личные местоимения

- Организации:

имена собственные (названия конкретных организаций) и нарицательные (имена существительные, имеющие семантический признак организаций, например, школа, завод, спортивное общество и т.п.)

- Географические названия: имена собственные (названия географических мест) и нарицательные (имена существительные, имеющие семантический признак локации, например, река, местность и т.п.)
- Геополитические сущности (географические названия в организационном контексте) имена собственные и нарицательные.
- Прочие сущности имена собственные и нарицательные.

При клике на значок "+" в начале каждого предложения раскрывается подробная информация по найденным в предложении сущностям (см. Рисунок 3).

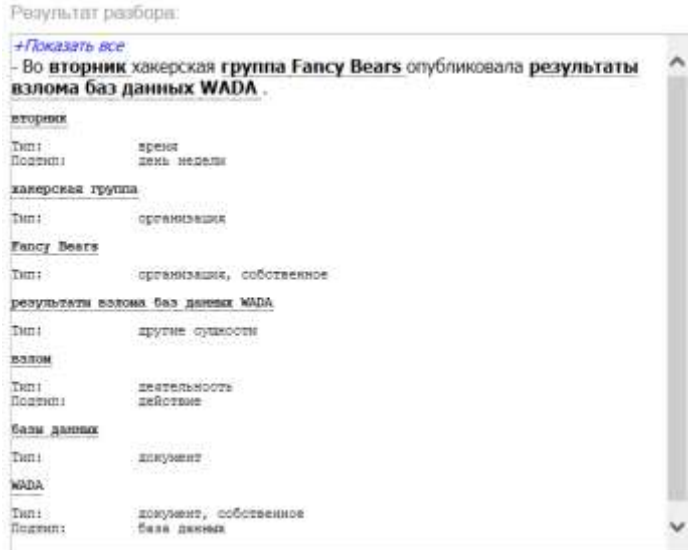

Рисунок 3

Указанная информация включает:

- Полное название выделенной сущности
- Тип сущности, с уточнением, если это имя собственное
- Подтип сущности
- Другую информацию, которая отнесена «Анализатор» к выделенной сущности

Для персон-имен собственных дополнительно может быть выведена информация о должности, профессии, национальности, родственных связях, если она была извлечена «Анализатор» из текста (см. Рисунок 4).

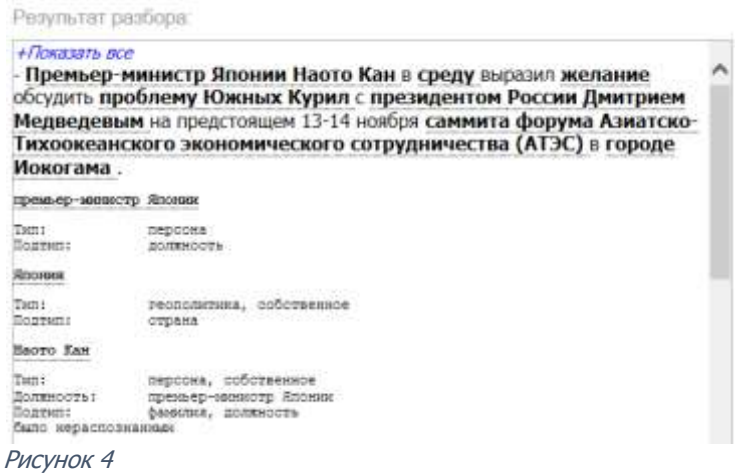

При клике на значок "+ Показать все" раскрывается информация по всем предложениям.

### <span id="page-14-0"></span>**Поле "Образ документа"**

Окно "Образ документа" содержит интегральную информацию по сущностям, найденным в документе, сгруппированную по типу:

- Персоны
- Организации
- Географические названия
- Геополитика
- Событие, документ, вещество и другие именованные сущности

Группа "Персоны" содержит информацию о найденных персонах-именах собственных, персоны – имена нарицательные не включаются, даже если выделены в поле "Результат разбора"

Группа "Организации" содержит информацию об организациях-именах собственных. Организации – имена нарицательные не включаются, даже если выделены в поле "Результат разбора"

Группа "Географические названия" содержит информацию о найденных локациях-именах собственных, локации – имена нарицательные не включаются, даже если выделены в поле "Результат разбора"

Группа «Геополитика» содержит информацию о найденных географических названиях – именах собственных в организационном контексте (Москва заявила протест.)

Прочие группы содержат информацию о найденных именованных сущностях определенного типа.

При клике на название группы раскрывается информация о составе группы:

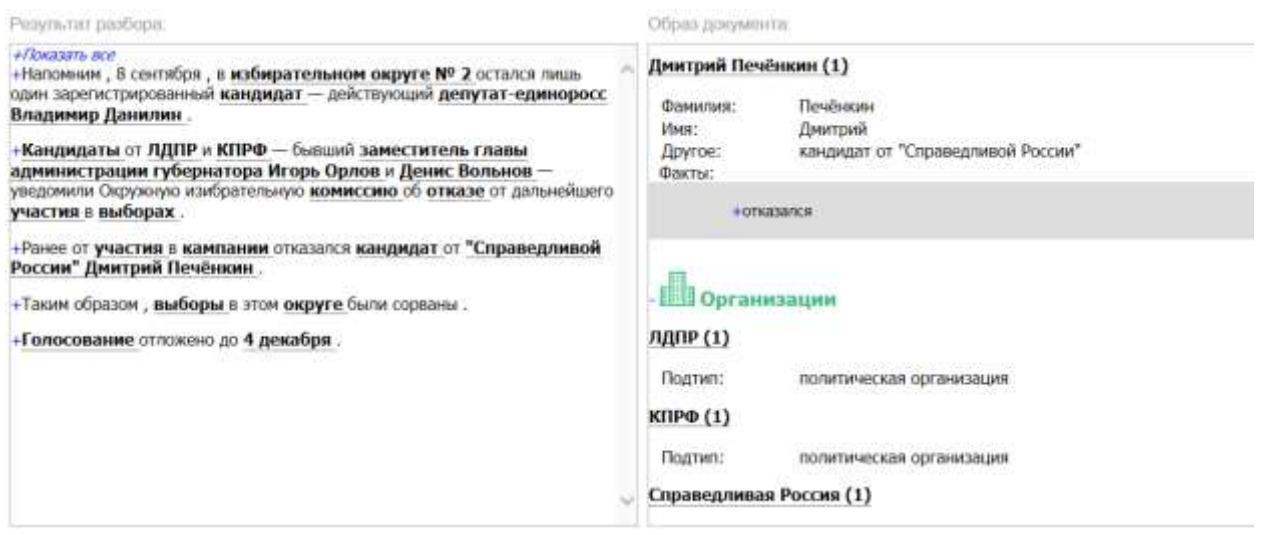

Рисунок 5

Для каждой найденной сущности отображается:

- количество найденных упоминаний в тексте (цифра в скобках)
- семантический подтип для организаций, географических названий, геополитических сущностей и событий
- другая информации, которая отнесена «Анализатор» к выделенной сущности
	- для персон (если выделены из текста):
		- o должность
		- o профессия
		- o национальность
		- o родственная связь
- факты, в которых упоминалась сущность

Список найденных действий раскрывается при клике на значок "+" рядом с надписью "Факты" (см. Рисунок 6).

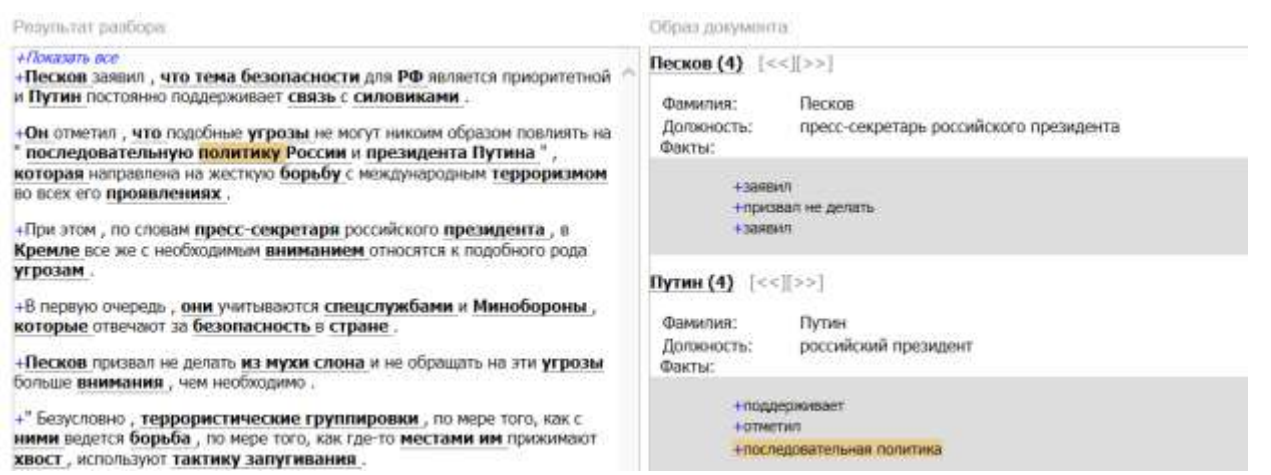

Рисунок 6

Факты сгруппированы по типам актантов, которыми является выделенная сущность по отношению к найденным действиям.

При клике на значок "+" рядом с действием раскрывается глагольный фрейм, описывающий данный факт (см. Рисунок 7).

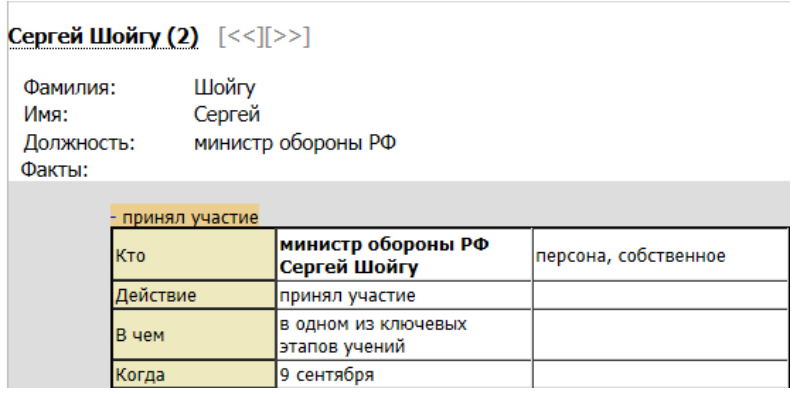

Рисунок 7

### <span id="page-16-0"></span>**Взаимосвязь полей "Результат разбора" и "Образ документа"**

При клике на выделенную сущность в поле "Образ документа" в поле "Результат разбора" выделяются все найденные упоминания данной сущность, включая косвенные. При этом первое упоминание выделяется розовым цветом (см. Рисунок 8).

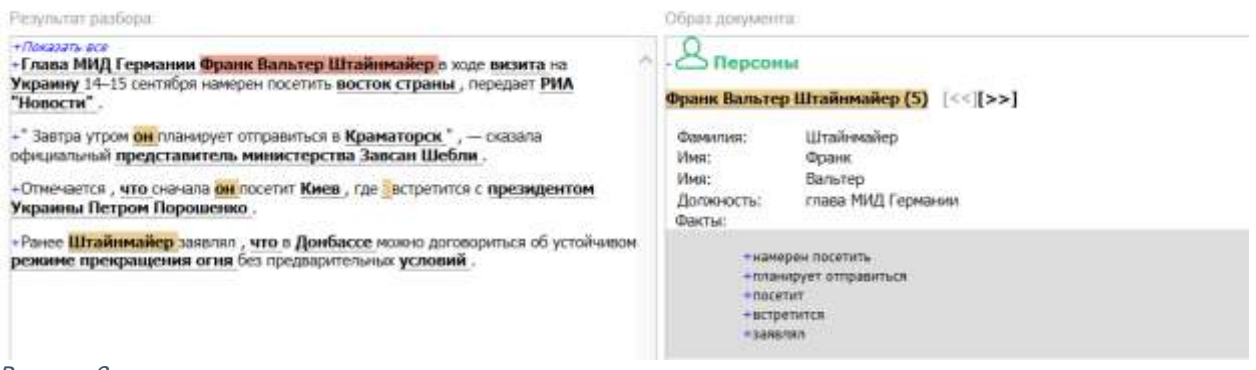

#### Рисунок 8

При клике на значок ">>" в поле "Образ документа" в поле "Результат разбора" розовым выделяется следующее упоминание сущности, а на значок "<<" – предыдущее.

При клике на действие или событие в списке "Факты" в поле "Образ документа" в поле "Результат разбора" действие выделяется коричневым, а сама сущность зеленым цветом (см. Рисунок 9).

, " Следует провести инвентаризацию индивидуальных средств защиты **граждан**, определить, какие из них морально и технически устарели, и выработать меры по восполнению запасов таких средств за счет современных образцов ", - сказал президент.

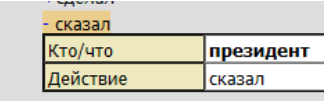

Рисунок 9

### <span id="page-17-0"></span>Сохранение образа документа

Образ документа может быть сохранен в виде HTML файла, для этого необходимо нажать на кнопку "Сохранить образ", откроется стандартный диалог сохранения в файл, в котором следует указать имя файла с сохраняемым образом.

# <span id="page-17-1"></span>Программный интерфейс

В этой секции описаны методы веб-сервиса для извлечения сущностей из текста. Входные и выходные данные запросов к веб-сервису могут быть либо в формате JSON, либо в формате ХМL, Формат можно указать в поле HTTP-заголовка запроса. Например, чтобы выполнить запрос с данными в формате JSON, необходимо задать следующие поля:

Content-Type: application/json Accept: application/json

а для выполнения запроса в формате XML:

```
Content-Type: application/xml
Accept: application/xml
```
Ниже по тексту, примеры запросов и ответов даны в формате JSON (для метода ExtractEntities приводятся оба варианта). Если в процессе обработки запроса на сервере произошла ошибка, то код ответа от сервера будет равен 500, а тело ответа будет содержать описание ошибки.

Для извлечения сущностей в примерах используется следующий входной текст:

### Вчера пресс-секретарь Дмитрий Песков сказал в Москве господину Франсуа Олланду, что подобные угрозы не могут повлиять на последовательную политику России и президента Путина.

### <span id="page-17-2"></span>Общие сведения о сущности

«Анализатор» получает на вход фрагмент текста, анализирует его и выделяет из текста следующие именованные сущности:

- персоны (имена собственные), т.е. упоминания конкретных людей с фамилиями, именами и отчествами, если они находятся в тексте. Кроме этого, для найденных персон «Анализатор» выделяет ряд атрибутов, если информация о них присутствует в тексте (должность, профессия, родственные связи, партийная принадлежность, национальность и  $T.\Pi.$ 

- названия организаций - имена собственные. Для найденных организаций выделяется тип (ОАО, ООО и т.п.) и подтип организаций (производственная организация, банк и т.п.), если информация о них присутствует в тексте или в онтологиях «Анализатор»

- географические названия с указанием типа (страна, город и т.п.) и подтипа (часть света, водоем и т.п.), если информация о типе и подтипе имеется в онтологиях «Анализатор» - геополитические сущности - географические названия в организационном контексте (Москва заявила, требование Анкары) с указанием типа и подтипа, если информация о типе и подтипе имеется в онтологиях «Анализатор».

- другие именованные сущности разных типов, найденные при разборе текста (события, устройства, документы и т.д.) с указанием типа и подтипа, если информация о типе и подтипе имеется в онтологиях «Анализатор».

Для каждой сущности «Анализатор» анализирует и выделяет факты - действия и события, в которых зафиксировано участие сущности. Для каждого выделенного факта строится фрейм, описывающий действие (кто, что, где, когда и т.п.) или событие с выводом других найденных сущностей, являющихся актантами в этом действии. Пример:

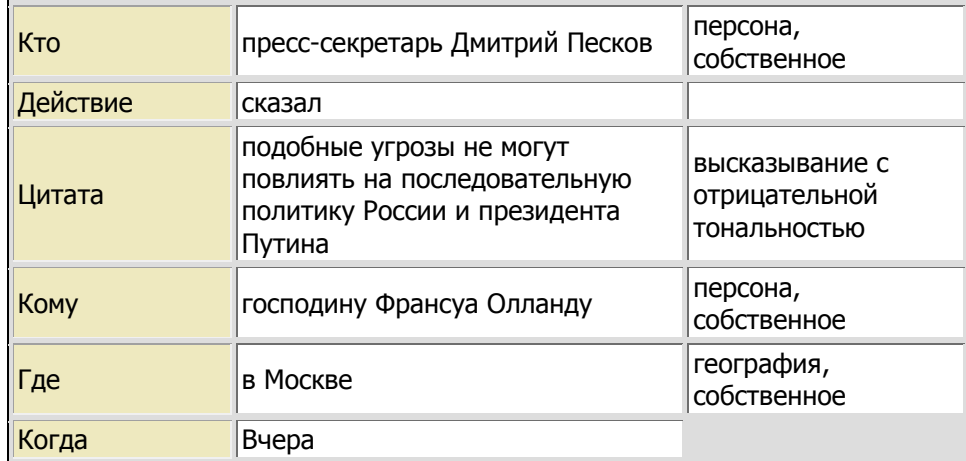

# <span id="page-18-0"></span>Свойства сущности

Сущность (entity) описывается следующим набором свойств (в скобках даны идентификаторы свойств для JSON и XML):

#### **Идентификатор сущности (id)**  $\bullet$

Используется для ссылки на сущность. Идентификаторы сущностей уникальны для сущностей одного разбора

 $"id": 0$ 

# Имя сущности (name)

Имя сущности в тексте

 $\{$  $\{$ 

 $\{$ 

 $\{$ 

 $\rightarrow$ 

"name": "Дмитрий Песков"

# **Тип сущности** (type)

```
"type": "персона"
```
Возможны следующие типы сущностей (ниже в таблице содержатся 63 уникальных типа):

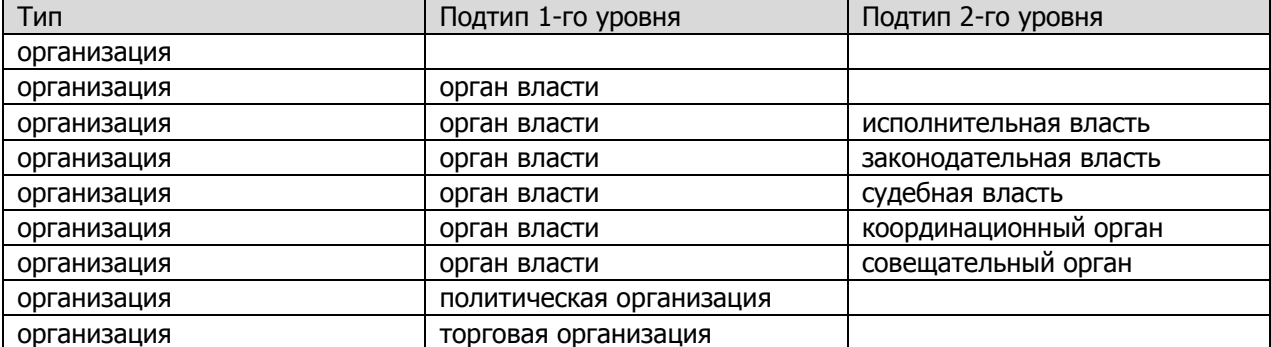

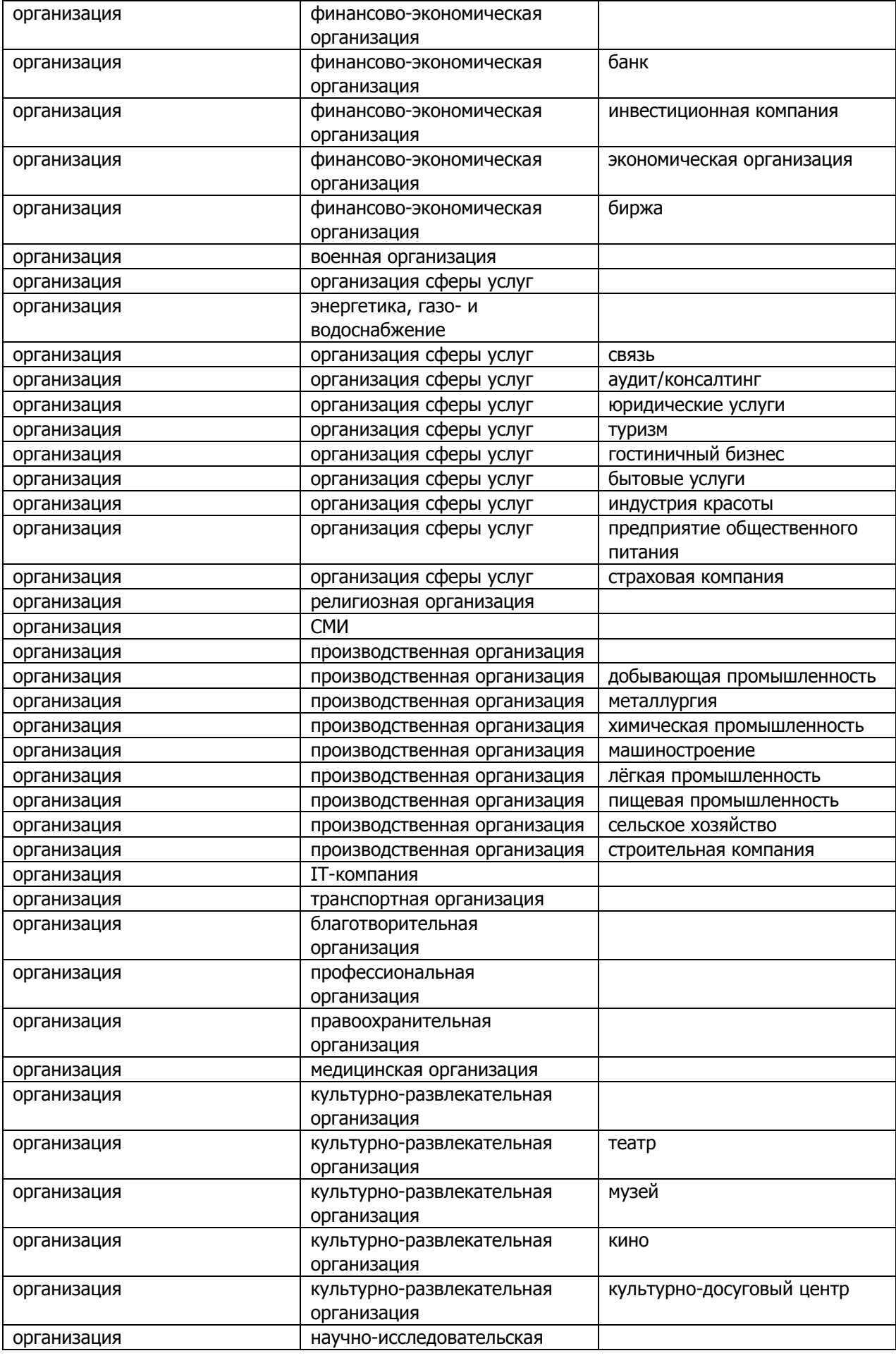

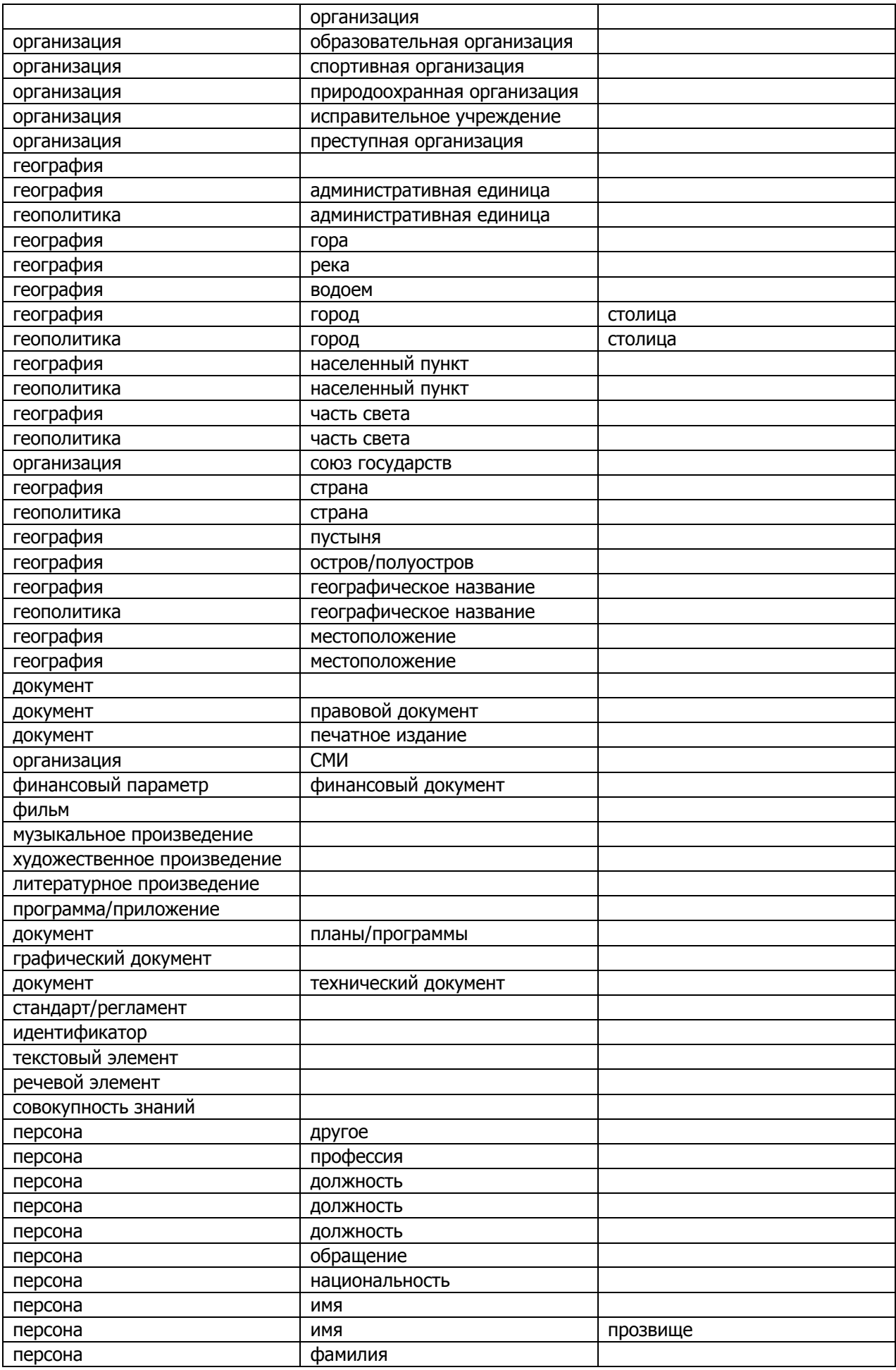

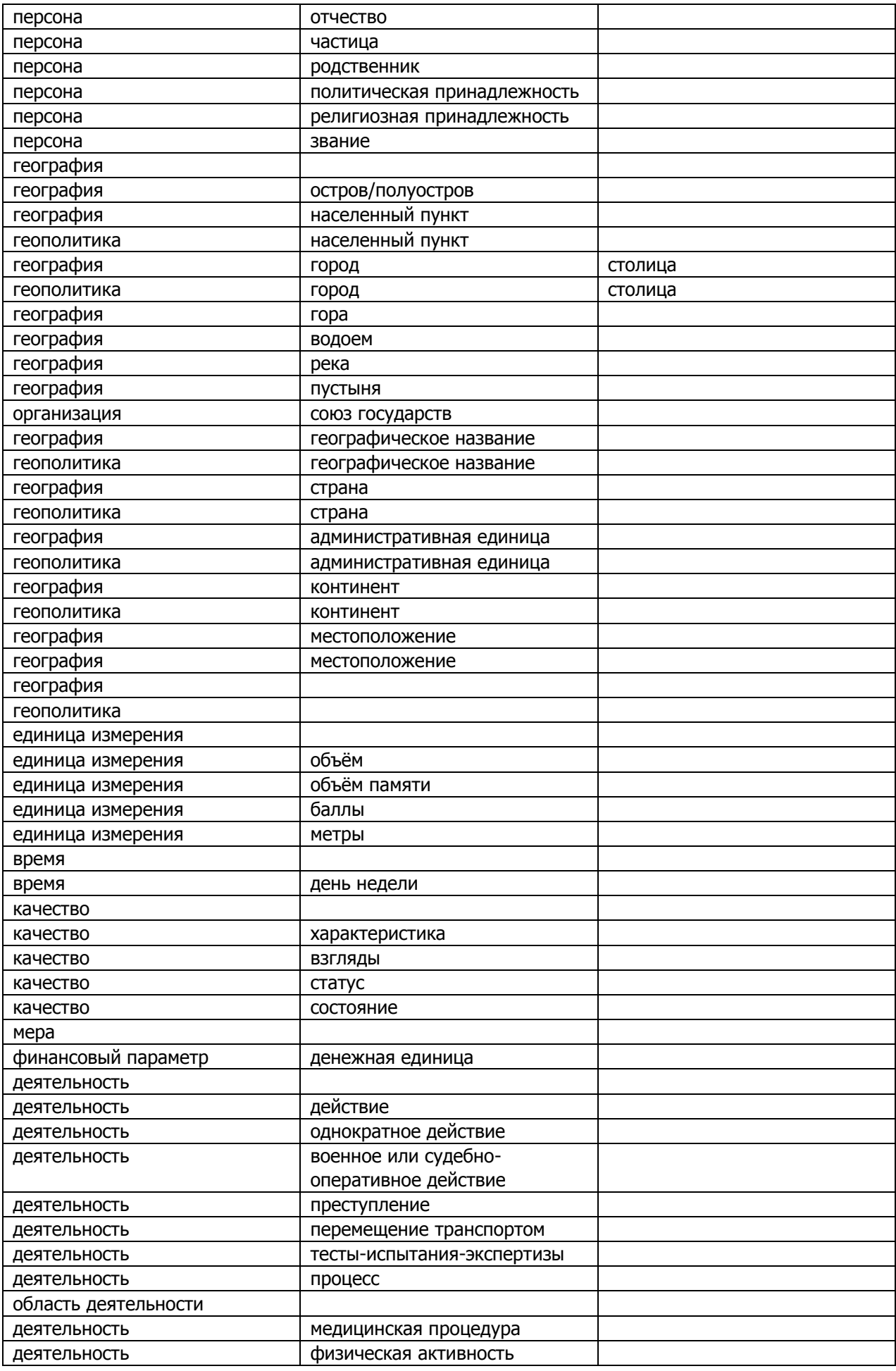

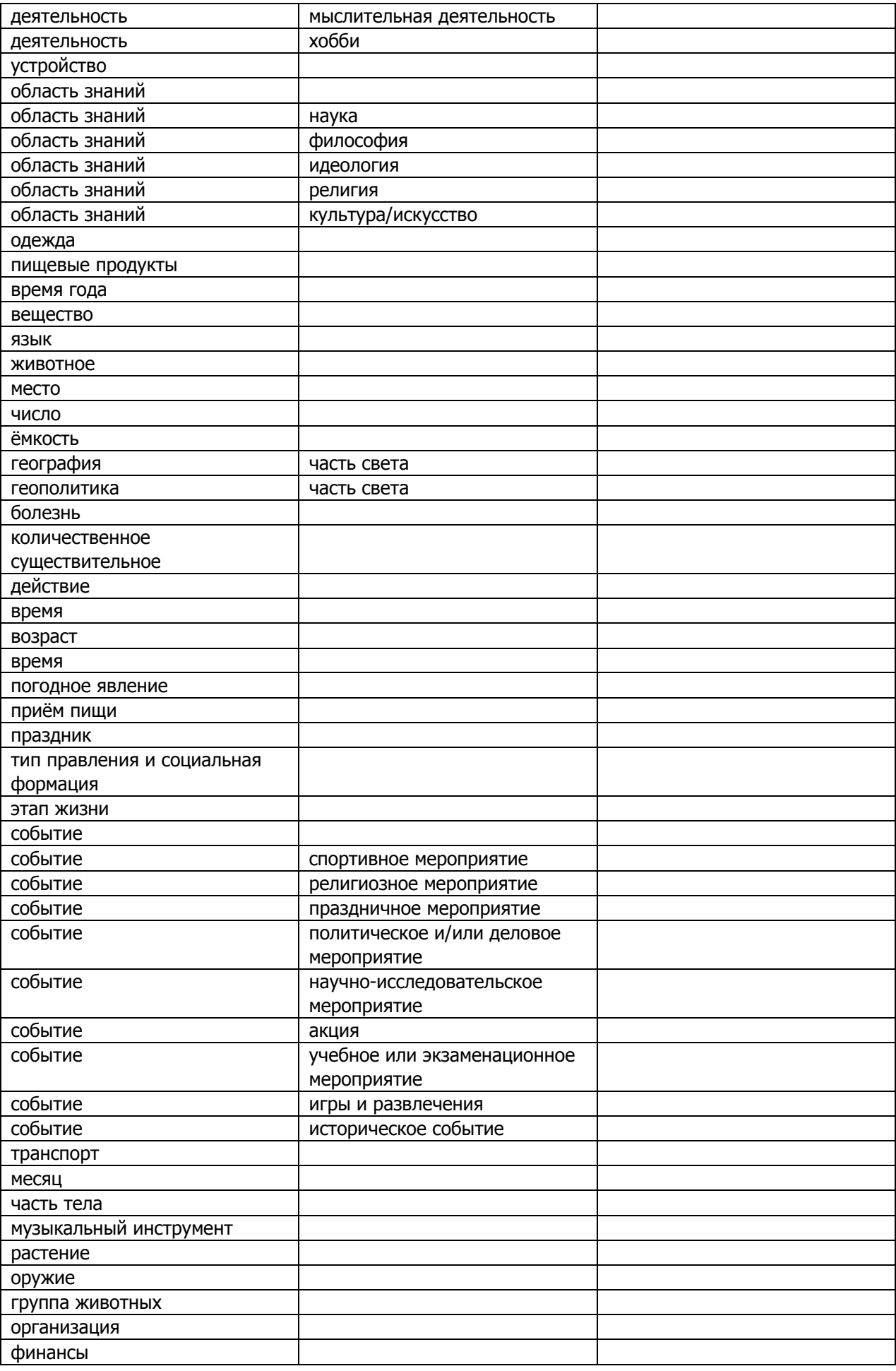

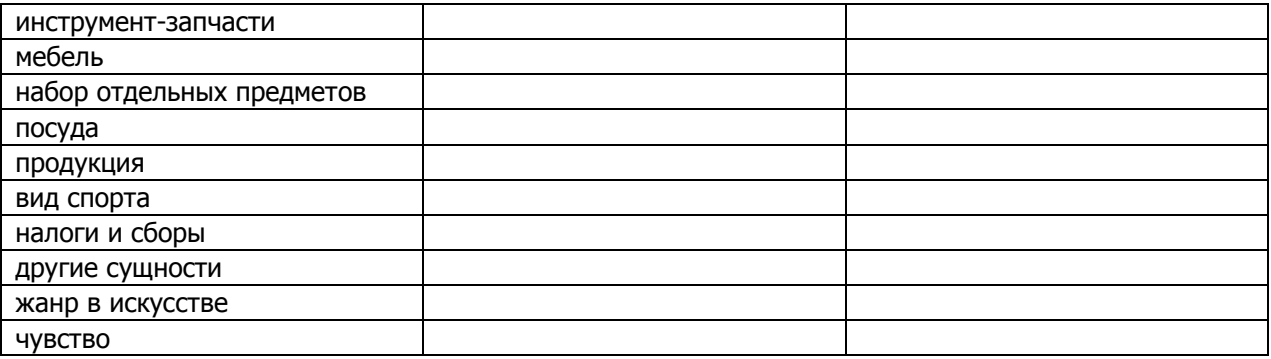

### **Подтип сущности** (subtype)

Подтип зависит от типа сущности. В подтип заносится подтип 1 уровня и подтип 2 уровня (см. таблицу выше), разделенные запятой

```
"subtype": "город, столица"
```
### **Атрибуты сущности** (attributes)

Массив элементов. Для найденных сущностей «Анализатор» выделяет ряд атрибутов. Атрибуты – это неименованные сущности, которые при разборе были связаны с описываемой именованной сущностью, а именно являются ее предикатом или приложением к ней. Значением типа атрибута является подтип неименованной сущности 1 уровня (см. таблицу выше), а для организаций будет написано, что тип "организация"

Примеры атрибутов:

{

}

{

}

{

}

```
"type": "должность",
"name": "пресс-секретарь"
```
### **Число ссылок** (count)

Количество упоминаний сущности во входном тексте.

```
"count": 3
```
### **Список ссылок на позиции в тексте** (references)

Массив элементов. Список ссылок описывает позиции в тексте всех упоминаний сущности и имеет следующие параметры:

- позиция в тексте (position)
- длина в символах (length)

```
{
      "position": 0,
      "length": 23,
}
```
**Части имени** (personnames)

Массив элементов. Имя персоны разбивается на части. Каждая часть имеет следующие поля:  $-$  имя (name)

 $-$  тип (type).

Тип (type) может принимать следующие значения:

- Имя персоны (NamePart)
- Отчество (PatronimicPart)
- Фамилия (SurnamePart)

```
"personnames": [
       {
          "name": "Дмитрий",
          "type": "NamePart"
       },
        {
          "name": "Песков",
          "type": "SurnamePart"
       }
     ]
```
# **Факты** (facts)

Массив элементов. Описание факта см. параграф Свойства факта

# <span id="page-24-0"></span>**Свойства факта**

Для каждой сущности «Анализатор» анализирует и выделяет факты, в которых зафиксировано участие сущности. Факт имеет следующие свойства:

**Имя факта** (name)

Имя факта в тексте

**Тип факта** (type)

Может принимать следующие значения:

- $-$  действие (action)
- событие (event)
- эмоция (emotion)
- высказывание (saying)
- $-$  упоминание (mentioning)
- **Тип актанта сущности, которой принадлежит факт** (atype)

Описание типа актанта см. Свойства актанта

**Тональность факта** (tonality)

Для высказываний и упоминаний указывается тональность. Может принимать значения:

- высказывание с отрицательной тональностью
- высказывание с положительной тональностью
- тонально маркированное высказывание
- **Актанты** (actants)

Массив элементов. Описание актанта см. Свойства актанта

**Семантика глагола** (semantic)

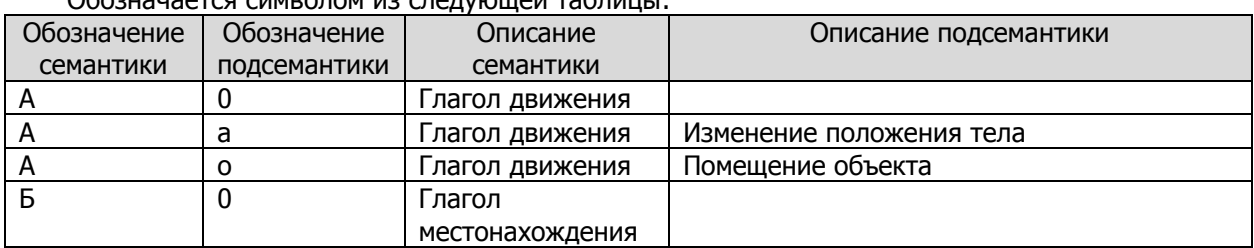

# Обозначается символом из следующей таблицы:

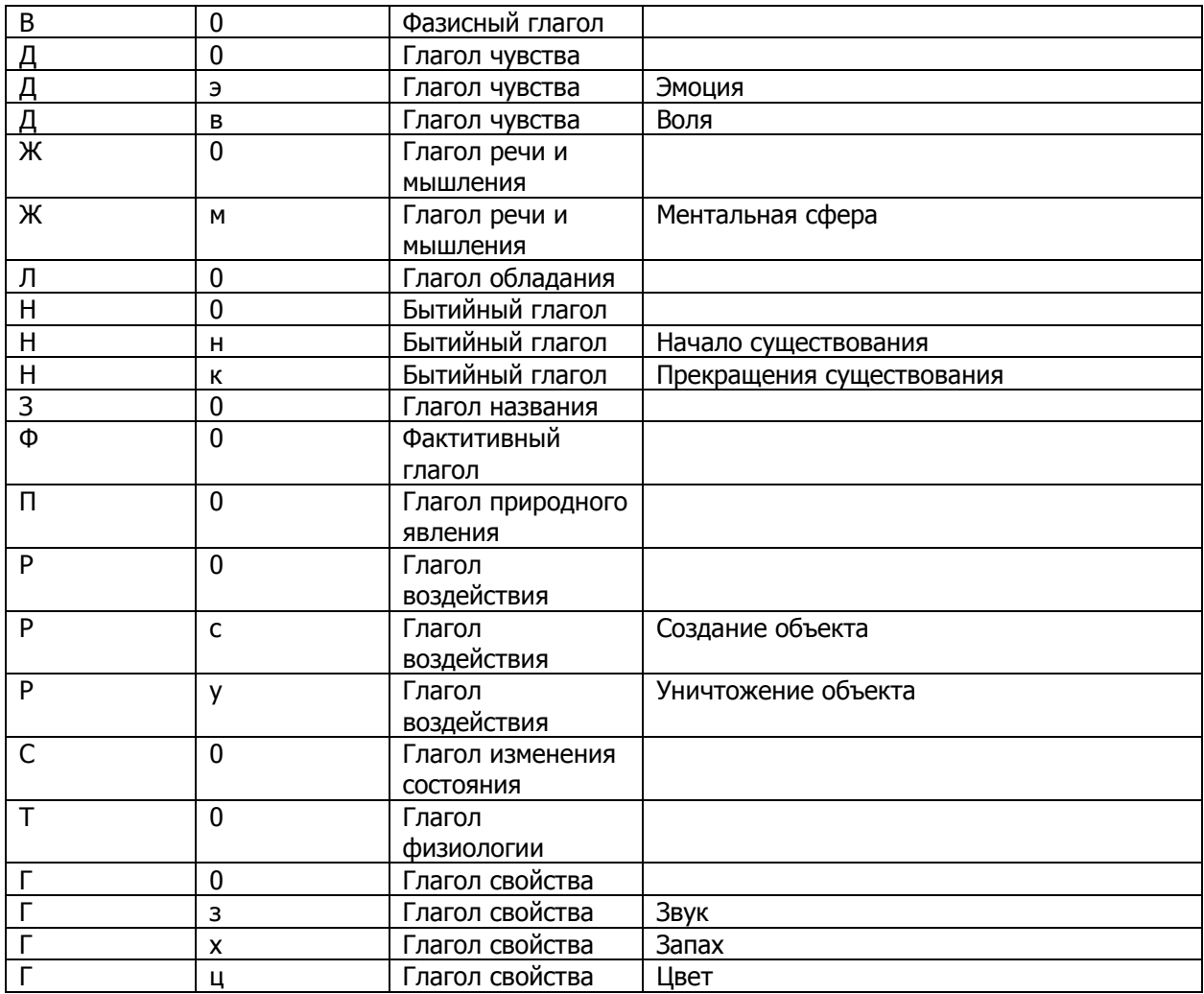

**Подсемантика глагола** (subsemantic)

См. таблицу в предыдущем пункте

**Позиции в тексте** (references)

Массив элементов. Позиции для факта — это позиция и длина его главного слова в тексте - обычно одна, но если факт состоит из 2-х слов, например, "хочу спать", то тогда 2 - для первого и второго слова. Каждый элемент массива имеет следующие параметры:

- позиция в тексте (position)
- длина в символах (length)

### <span id="page-25-0"></span>**Свойства актанта**

• **Сущность** (entity)

См. описание **Свойства сущности**

**Тип актанта** (atype)

Это название члена предложения в синтаксическом разборе. Принимает значения:

- Подлежащее (Subject)
- Дополнение в винительном падеже (Object)
- Дополнение в дательном падеже (Adressee)
- Дополнение в творительном падеже (Instrum)
- Предложное дополнение (IndirectObject)
- $-$  Наречная группа места (AdverbialOfPlace)
- Наречная группа времени (AdverbialOfTime)
- Наречная группа цели (AdverbialOfPurpose)
- Наречная группа образа действия (AdverbialOfManner)
- Наречная группа уступки (AdverbialOfConcession)
- Наречная группа условия (AdverbialOfCondition)
- Наречная группа причины (AdverbialOfCause)
- Вводное слово (Disjunct)
- $-$  Сказуемое (Predicate)
- $-$  Событие (Event)
- Эмоция (Emotion)
- Пустое значение для субъекта эмоции или события

# <span id="page-26-0"></span>**Пример разбора (JSON)**

В качестве примера для разбора использовался следующий текст:

### **Вчера пресс-секретарь Дмитрий Песков сказал в Москве господину Франсуа Олланду, что подобные угрозы не могут повлиять на последовательную политику России и президента Путина.**

В процессе разбора были выделены следующие 5 сущностей (часть полей не показана, см. ниже):

```
\lbrack {
     "id": 0,
     "name": "Дмитрий Песков",
     "type": "персона"
   },
   {
     "id": 1,
     "name": "Франсуа Олланд",
     "type": "персона"
   },
   {
     "id": 2,
     "name": "Путин",
     "type": "персона"
   },
   {
     "id": 3,
     "name": "Москва",
     "subtype": "город, столица",
     "type": "география"
   },
   {
     "id": 4,
     "name": "Россия",
     "subtype": "страна",
     "type": "геополитика"
   }
]
```
Рассмотрим более подробно описание сущности "Дмитрий Песков". У сущности есть атрибуты:

```
"attributes": [
       {
         "name": "пресс-секретарь",
         "type": "должность"
```
 }  $\frac{1}{2}$ ,

### Имя и фамилия:

```
"personnames": [
      {
        "name": "Дмитрий",
        "type": "имя"
       },
       {
        "name": "Песков",
       "type": "фамилия"
      }
     ]
```
Ссылки на позицию сущности в тексте:

```
"references": [
      \left\{\right. "length": 14,
          "position": 22
        }
      ]
```
Описание факта (часть полей не показана):

```
"facts": [
{
      "actants": [
          \left\{\begin{array}{c} \end{array}\right\}"atype": "Subject",
"entity": {
      "name": "пресс-секретарь Дмитрий Песков",
      "type": "персона"
}
             },
             {
"atype": "Predicate",
"entity": {
      "name": "сказал",
      "type": "Ж"
}
            },
             {
"atype": "Addressee",
"entity": {
       "name": "господину Франсуа Олланду",
      "type": "персона"
}
             },
              {
```

```
"atype": "AdverbialOfPlace",
"entity": {
      "name": "в Москве",
      "type": "география"
}
             },
             {
"atype": "AdverbialOfTime",
"entity": {
      "name": "Вчера",
      "type": ""
}
             },
             {
"atype": "Высказывание",
"entity": {
      "name": "подобные угрозы не могут повлиять на последовательную политику 
России и президента Путина",
      "type": "высказывание с отрицательной тональностью"
}
            }
      \left| \right|,
      "name": "сказал",
      "references": [
            \downarrow"length": 6,
"position": 37
            }
      ],
      "tonality": "высказывание с отрицательной тональностью",
      "type": "Saying"
}
             ]
```
# <span id="page-28-0"></span>**Аутентификация**

Если на сервере используется аутентификация Forms, то необходимо выполнить следующие действия:

- 1. Вызвать метод **Login**. Метод **Login** реализован у специального сервиса аутентификации
- 2. Если метод **Login** отработал успешно, то сервер присылает куки аутентификации. Полученные куки необходимо передавать при вызове всех методов сервиса извлечения сущностей

### <span id="page-28-1"></span>**Метод Login (специальный сервис аутентификации)**

### <span id="page-28-2"></span>Описание

<span id="page-28-3"></span>Метод используется для аутентификации пользователя

URI **URI HTTP метод** /login POST

# <span id="page-29-0"></span>Входные данные

# **JSON**

{

}

```
"username": "имя пользователя",
"password": "пароль",
"isPersistent": "true|false"
```
### username - имя пользователя

### password - пароль

isPersistent - true - создается кука с заданным временем хранения, false - создается сессионная кука

# <span id="page-29-1"></span>**Методы веб-сервиса**

Доступны следующие методы, описанные ниже более подробно:

- Types список возможных типов сущностей
- SubTypes СПИСОК ВОЗМОЖНЫХ ПОДТИПОВ СУЩНОСТИ
- Languages список языков, для которых поддерживается извлечение сущностей
- Profiles список доступных профилей для каждого языка
- Localizations список доступных локализаций для названий типов и подтипов
- **•** ExtractEntities извлечение сущностей из текста

# <span id="page-29-2"></span>**Метод Types**

### <span id="page-29-3"></span>Описание

<span id="page-29-4"></span>Метод возвращает список возможных типов для сущностей.

### URI

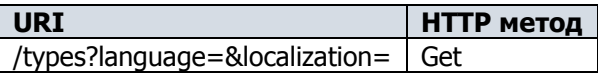

### <span id="page-29-5"></span>Входные данные

 $L$ anguage - (опциональный параметр) язык разбора. Может принимать одно из значений, возвращаемых методом Languages. По умолчанию используется русский язык  $\texttt{Localization}$  - (опциональный параметр) язык локализации. Может принимать одно из значений, возвращаемых методом Localizations. По умолчанию используется русская локализация

# <span id="page-29-6"></span>Выходные данные

Список типов. Пример типов:

```
"персона",
"организация",
"география",
"геополитика",
```
#### … ]

 $\mathbb{L}$ 

# <span id="page-30-0"></span>**Метод Subtypes**

### <span id="page-30-1"></span>Описание

<span id="page-30-2"></span>Метод возвращает список возможных подтипов, в зависимости от языка и типа сущности.

URI

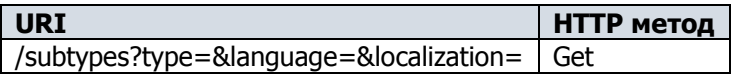

### <span id="page-30-3"></span>Входные данные

 $Type$  - тип сущности. Может принимать одно из значений, возвращаемых методом  $Typees$  $L$ anguage - (опциональный параметр) язык разбора. Может принимать одно из значений, возвращаемых методом Languages. По умолчанию используется русский язык  $Localization$  - (опциональный параметр) язык локализации. Может принимать одно из значений, возвращаемых методом Localizations. По умолчанию используется русская локализация

### <span id="page-30-4"></span>Выходные данные

Список подтипов. Пример подтипов для типа "персона":

```
"профессия",
"должность",
"обращение",
"национальность",
"родственник",
```
### <span id="page-30-5"></span>**Метод Profiles**

### <span id="page-30-6"></span>Описание

<span id="page-30-7"></span>Метод возвращает список доступных профилей для каждого языка.

URI

 $\mathbf{r}$ 

… ]

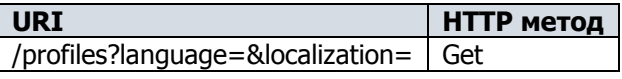

### <span id="page-30-8"></span>Входные данные

Language - язык разбора. Может принимать одно из значений, возвращаемых методом Languages Localization - (опциональный параметр) язык локализации. Может принимать одно из значений, возвращаемых методом Localizations. По умолчанию используется русская локализация

### <span id="page-30-9"></span>Выходные данные

Список профилей перевода. Пример:

```
"Универсальный",
"Личная переписка",
"Спорт",
```
… ]

 $\sqrt{ }$ 

# <span id="page-31-0"></span>**Метод Languages**

### <span id="page-31-1"></span>Описание

Метод возвращает список языков, для которых может быть выполнено извлечение сущностей. В качестве идентификатора языка используется обозначение языка в соответствии с RFC 5646 (http://www.rfc-editor.org/rfc/rfc5646.txt).

<span id="page-31-2"></span>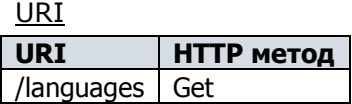

### <span id="page-31-3"></span>Входные данные

<span id="page-31-4"></span>Отсутствуют

Выходные данные

Список доступных языков. Пример:

```
\lceil "ru",
       "en"
\, \, \,
```
# <span id="page-31-5"></span>**Метод Localizations**

### <span id="page-31-6"></span>Описание

Метод возвращает список языков, на которые могут быть локализованы предопределенные свойства сущностей. В качестве идентификатора языка используется обозначение языка в соответствии с RFC 5646 (http://www.rfc-editor.org/rfc/rfc5646.txt).

<span id="page-31-7"></span>URI

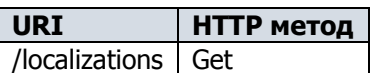

<span id="page-31-8"></span>Входные данные Отсутствуют

<span id="page-31-9"></span>Выходные данные

Список доступных языков

```
[
       "ru"
\, \, \,
```
# <span id="page-31-10"></span>**Метод ExtractEntities**

### <span id="page-31-11"></span>Описание

<span id="page-31-12"></span>Метод извлекает сущности, найденные во входном тексте.

URI

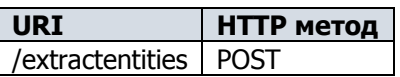

# <span id="page-32-0"></span>Вхолные ланные

# **1SON**

 $\left\{ \right.$ 

```
"text": "входной текст",
"language": "язык текста",
"profile": "профиль",
"localization": "язык локализации",
"type": "тип сущностей",
"actions": "флаг генерации описания фактов"
```
### XML

```
<?xml version="1.0" encoding="utf-8"?>
<ExtractEntities>
      <text></text>
      <language></language>
      <profile></profile>
      <localization></localization>
      <type></type>
      <actions></actions>
</ExtractEntities>
```
### Text. - **входной текст**

Language - (опциональный параметр) язык анализируемого текста. Может принимать одно из значений, возвращаемых методом Languages. Если язык не задан, то он будет определен автоматически

Localization - (опциональный параметр) язык локализации. Может принимать одно из значений, возвращаемых методом Localizations. По умолчанию используется русская локализация Profile - (опциональный параметр) профиль настроек для разбора. Может принимать одно из значений, возвращаемых методом Profiles. По умолчанию используется универсальный профиль Type - (опциональный параметр) тип сущности. Может принимать одно из значений, возвращаемых методом Types. Если задан, то извлекаются только сущности заданного типа. По умолчанию извлекаются все сущности

Actions - (опциональный параметр) булевский флаг для генерации описания фактов. Может принимать значения true (генерировать) или false (не генерировать). По умолчанию - true

### <span id="page-32-1"></span>Выходные данные

На выходе получается список извлеченных сущностей в формате JSON или XML (Подробное описание свойств сущности с примерами см. в параграфе "Общие сведения о сущности")

### <span id="page-32-2"></span>**Метод Analyze**

### <span id="page-32-3"></span>Описание

<span id="page-32-4"></span>Метод анализирует входной текст, извлекая сущности и определяя тональность текста.

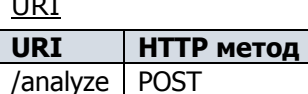

# <span id="page-33-0"></span>Входные данные

### **JSON**

{

}

{

}

```
"text": "входной текст",
"language": "язык текста",
"profile": "профиль",
"localization": "язык локализации",
"type": "тип сущностей",
"facts": "флаг генерации описания фактов"
```
### $Text$  - входной текст

Language - (опциональный параметр) язык анализируемого текста. Может принимать одно из значений, возвращаемых методом Languages. Если язык не задан, то он будет определен автоматически

 $Localization$  - (опциональный параметр) язык локализации. Может принимать одно из значений, возвращаемых методом  $\text{Localizations}$ . По умолчанию используется русская локализация  $Proofile$  - (опциональный параметр) профиль настроек для разбора. Может принимать одно из значений, возвращаемых методом  $Proofiles$ . По умолчанию используется универсальный профиль Type - (опциональный параметр) тип сущности. Может принимать одно из значений, возвращаемых методом  $Types$ . Если задан, то извлекаются только сущности заданного типа. По умолчанию извлекаются все сущности

Facts - (опциональный параметр) булевский флаг для генерации описания фактов. Может принимать значения true (генерировать) или false (не генерировать). По умолчанию - true

# <span id="page-33-1"></span>Выходные данные

На выходе получается массив извлеченных сущностей, а также тональность текста:

```
"entities": [],
"tonality": ""
```
Подробное описание свойств сущности с примерами см. в параграфе Свойства сущности. Поле тональность текста может принимать следующие значения:

- отрицательная
- положительная
- смешанная.